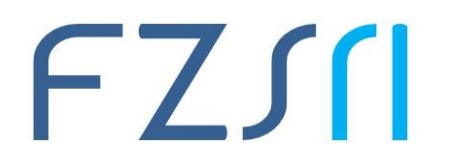

## **Uputa o načinu trajnog brisanja rada Turnitin**

**brisanje treba inicirati (i jedino i može) mentor:**

[https://help.turnitin.com/feedback-studio/turnitin-website/instructor/paper](https://help.turnitin.com/feedback-studio/turnitin-website/instructor/paper-deletions.htm%23permanent-deletion)[deletions.htm#permanent-deletion](https://help.turnitin.com/feedback-studio/turnitin-website/instructor/paper-deletions.htm%23permanent-deletion)

Potrebno je koristiti "Requesting a permanent deletion" a nikako ne "Removing a paper from the Inbox".

Nakon što se inicira zahtiev za trainim brisaniem, mi ćemo ga kao administratori odobriti i rad će biti izbrisan.

Ako mentor(i) namjerava(ju) nastaviti provjeravati radove studenata, savjetujemo da svoju zadaću podes(i/e) na način da se submitani radovi ne spremaju u repozitorij tj.

sugestija s naše strane je da u postavkama zadaće (svakako prije iduće provjere) podes(i/e) opciju "Submit papers to:" na vrijednost "no repository" kako se ovakav scenarij ne bi (neželjeno) ponovio:

[https://help.turnitin.com/feedback-studio/turnitin-website/instructor/assignment](https://help.turnitin.com/feedback-studio/turnitin-website/instructor/assignment-management/advanced-similarity-report-settings.htm)[management/advanced-similarity-report-settings.htm](https://help.turnitin.com/feedback-studio/turnitin-website/instructor/assignment-management/advanced-similarity-report-settings.htm)

(potražiti na stranici dio "Repository options")

Slično ako korist(i/e) provjeru preko opcije "Quick submit", sugeriramo da u skladu s

[https://help.turnitin.com/feedback-studio/turnitin-website/instructor/making-a](https://help.turnitin.com/feedback-studio/turnitin-website/instructor/making-a-submission/submitting-via-quick-submit.htm)[submission/submitting-via-quick-submit.htm](https://help.turnitin.com/feedback-studio/turnitin-website/instructor/making-a-submission/submitting-via-quick-submit.htm) odaber(e/u) postavku "No Repository" svaki puta prilikom submitanja rada.

Zadaća namjenjena za samoprovjeru od strane studenata i za koju su studenti primili pristupni class id / enrollment key je već podešena na "no repository" odnosno studenti mogu provjeravati bez bojazni za naknadnim visokim podudarnostima svog rada.